# Project: Using CNN to train the LEDGAR set and do the profiling Last updated: March 14, 2023

→ ● →

 $200$ 

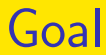

- Investigate basic CNN operations with PyTorch profiler
- Get familiar with LibMultiLabel Command Line Interface

4 0 F → 何 ▶  $200$ 

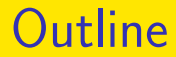

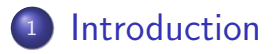

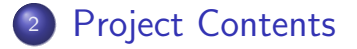

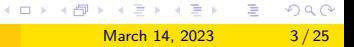

#### <span id="page-3-0"></span>**Outline**

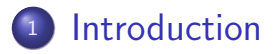

#### 2 [Project Contents](#page-16-0)

イロト イ部 トイヨ トイヨト 重  $299$ March 14, 2023 4/25

#### Introduction I

- **•** From the lecture, we've learned how CNN works on image classification.
- You might be interested in the actual running time of different operations.

March 14, 2023 5/25

つひい

• To understand this better, we're going to do PyTorch profiling on text data.

## PyTorch Profiler I

- Pytorch Profiler is a tool for identifying the performance of PyTorch operators.
- It helps users understand a model's bottlenecks with metrics like CPU time.
- Let's take a look at a profiling result of [nn.Conv1d:](https://pytorch.org/docs/stable/generated/torch.nn.Conv1d.html)

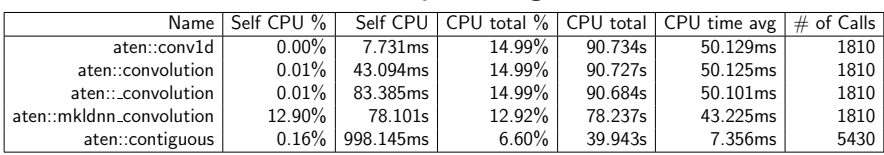

### PyTorch Profiler II

- The call graph of nn. Conv1d. forward is:
	- nn.Conv1d.forward
	- -> nn.Conv1d.\_conv\_forward
	- -> F.conv1d
	- -> aten::conv1d
	- -> aten::convolution
	- -> aten:: convolution
	- -> aten::mkldnn\_convolution, and aten::contiguous

つへへ

## PyTorch Profiler III

- Therefore, the CPU total time of aten::conv1d roughly equals the sum of:
	- aten::mkldnn convolution: 78.237s
	- aten:: contiguous: 7.356ms (CPU time avg)  $*$  1810 (aten::\_convolution's  $\#$  of Calls)  $= 13.314s$
- The prefix aten:: refers to the tensor library ATen, the building blocks of PyTorch operators.
- Check out the source code of [Convolution.cpp](https://github.com/pytorch/pytorch/blob/master/aten/src/ATen/native/Convolution.cpp) and [mkldnn/Conv.cpp](https://github.com/pytorch/pytorch/blob/master/aten/src/ATen/native/mkldnn/Conv.cpp) if you are interested in the details!

 $200$ 

イロト イ押ト イヨト イヨト

#### CNN for Text Data I

The CNN architecture we used in LibMultiLabel is called KimCNN [\(Kim, 2014\)](#page-24-0), which consists of a convolutional layer, a max pooling operation and a linear layer.

つへへ

( □ ) ( <sub>□</sub> ) (

[Introduction](#page-3-0)

#### CNN for Text Data II

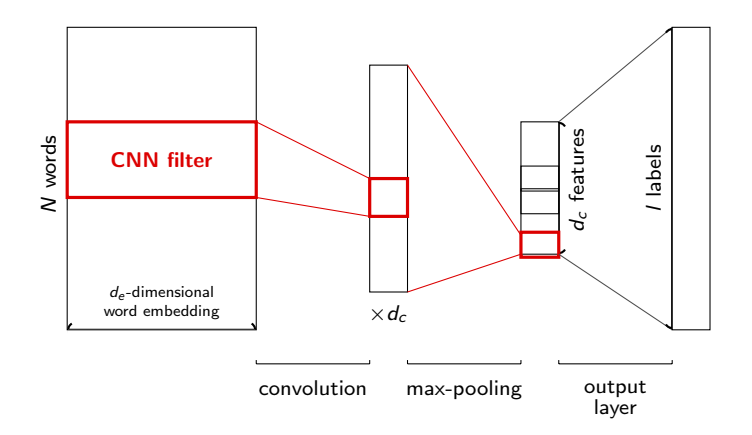

• The figure of KimCNN architecture is modified from [Chen et al. \(2022\)](#page-24-1)

March 14, 2023 10/25

 $QQQ$ 

イロト イ押ト イヨト イヨト

## CNN for Text Data III

Assume each document has the following word embeddings

$$
X = [x_1 \ \ldots \ x_N] \in R^{d_e \times N},
$$

where  $d_e$  is the word-embedding dimension and N is the document length.

• That is, by some ways we have already obtained some information for each word

つへへ

#### CNN for Text Data IV

**•** For any filter

$$
\mathbf{v} \in R^{d_e \times k},
$$

a convolutional operation is applied to a text region

$$
[\mathbf{x}_n,\ldots,\mathbf{x}_{n+k-1}]\in R^{d_e\times k}
$$

of k words

• It is like that we treat  $X$  as an image and horizontally extract sub-images

つへへ

∢ ロ ▶ . ∢ 伺 ▶ . ∢ ヨ ▶ . ∢ ヨ ▶

### CNN for Text Data V

• Thus the following operation is conducted:

$$
(h_n)_j=\sigma(\langle W_{1:d_e,1:k,j},[x_n,\ldots,x_{n+k-1}]\rangle+b_j),
$$

where  $h_n$  is the nth output vector,  $\langle \cdot, \cdot \rangle$  is the component-wise sum of two matrices,

$$
W_{1:d_e,1:k,j} \in R^{d_e \times k}
$$

March 14, 2023 13/25

 $\Omega$ 

is the *j*th filter, and  $\sigma$  is an activation function.

#### CNN for Text Data VI

#### **o** Here

$$
j=1,\ldots,d_c
$$

so  $d_c$  is the number of filters.

• The output after the convolutional operation is a matrix

$$
H = \begin{bmatrix} \mathbf{h}_1 & \dots & \mathbf{h}_{N-k+1} \end{bmatrix} \in R^{d_c \times (N-k+1)}
$$

• Assuming the input is not zero-padded

( □ ) ( <sub>□</sub> ) (

 $QQ$ 

## Pooling I

#### • The maximum from each row of H is collected

$$
g_i = \max_j H_{ij}
$$

$$
\boldsymbol{g} = \begin{bmatrix} g_1 & \dots & g_{d_c} \end{bmatrix}^\intercal \in R^{d_c}
$$

March 14, 2023 15/25

 $\Omega$ 

• This naturally allows for variable document length N

#### Linear I

#### • The final layer is a linear layer

$$
z = Ag + c \in R^l
$$

where  $A \in R^{I \times d_c}$  is the weights,  $\bm{c}$  is the bias and  $I$ is the number of classes

 $\Omega$ 

∢ □ ▶ ◀ <sup>□</sup> ▶ ◀

### <span id="page-16-0"></span>**Outline**

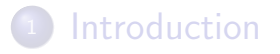

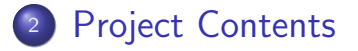

### Project Description I

- In this project, you're going to investigate the CNN operations with PyTorch profiler.
- First, clone LibMultiLabel and checkout to branch profiler to see the code template.

git clone https://github.com/ASUS-AICS/\ LibMultiLabel.git

git checkout profiler

 $\Omega$ 

イロト イ母 トイヨ トイヨ トー

### Project Description II

- Then, train a CNN model for 5 epochs without validation and test on the LEDGAR data set. python3 main.py  $--$ cpu  $--$ config \ example\_config/LEDGAR/kim\_cnn.yml
- example config/LEDGAR/kim cnn.yml is the configuration file that we left blank in the code template. You can modify it from example\_config/rcv1/kim\_cnn.yml.

 $\Omega$ 

イロメ イ部メ イヨメ イヨメー

### Project Description III

- For the network config, the hyperparameters are specified by the following arguments in the configuration file:
	- k: filter sizes
	- $\bullet$  d<sub>c</sub>: num\_filter\_per\_size
	- $\bullet$   $d_e$ : the word-embedding dimension depends on embed file

For the HW we use glove.6B.300d, where the dimension is 300

while the rest you can refer to [Command Line](https://www.csie.ntu.edu.tw/~cjlin/libmultilabel/cli/flags.html) [Options.](https://www.csie.ntu.edu.tw/~cjlin/libmultilabel/cli/flags.html)

 $\Omega$ 

イロト イ押 トイヨ トイヨ トー ヨ

### Project Description IV

- After the training, you will see a profiler log in ./runs/LEDGAR kim cnn\*/profile.log
- You can check
	- [a demo video \(00:42\),](https://www.csie.ntu.edu.tw/~cjlin/courses/math_cs_2022/LibMultiLabel%20Demo.mp4) and
	- [the documentation \(Command Line Interface\)](https://www.csie.ntu.edu.tw/~cjlin/libmultilabel/cli_index.html) to understand how to set up the configuration file and force the process to run on a single CPU core.
- If it still takes time to set up, come to the TA hours!

つへへ

∢ ロ ▶ . ∢ 伺 ▶ . ∢ ヨ ▶ . ∢ ヨ ▶

#### Submission I

- Write a 2-page report about your observation on the profiler results.
	- Please analyze the CPU time of each operation of the forward pass. Based on the concept you learned in class, what is the most time-consuming operation of KimCNN? Are the results consistent with your understanding? Why?

( □ ) ( <sub>□</sub> ) (

 $200$ 

### Submission II

- How would changing filter\_sizes and num filter per size parameters affect the running time for forward passes? Is the root cause data-specific or affected mainly by the hyperparameters?
- Upload your report in PDF format to NTU Cool before 2023/04/04 23:59.

 $200$ 

イロト イ押 トイヨ トイヨ トー

### Misc I

- Report: For the above questions, there are no exact answers. We gave only a direction, and you can decide what you want to do.
- Code: Besides the template we provided, you are free to modify the code based on your design on the experiments. One thing to remind is the profiling overhead. Stepping into it may take extra hours to get the results.

 $200$ 

イロト イ押 トイヨ トイヨ トー

#### References I

- <span id="page-24-1"></span>S.-A. Chen, J.-J. Liu, T.-H. Yang, H.-T. Lin, and C.-J. Lin. Even the simplest baseline needs careful re-investigation: A case study on XML-CNN. In Proceedings of the Annual Conference of the North American Chapter of the Association for Computational Linguistics (NAACL), 2022. URL [https://www.csie.ntu.edu.tw/~cjlin/papers/xmlcnn/xml\\_cnn\\_study.pdf](https://www.csie.ntu.edu.tw/~cjlin/papers/xmlcnn/xml_cnn_study.pdf).
- <span id="page-24-0"></span>Y. Kim. Convolutional neural networks for sentence classification. In Proceedings of the Conference on Empirical Methods in Natural Language Processing (EMNLP), pages 1746–1751, 2014. doi: 10.3115/v1/D14-1181.

March 14, 2023 25/25

 $QQ$